## **New Student Registration for the 2018-19 School Year**

Welcome to Sonoma Valley Unified School District(SVUSD). We are excited to welcome you to our schools and help guide you through the process of registering your child.

## **Before Starting the Online Form**

- 1. Create an email address (i.e. Google, Yahoo, AOL) if you do not already have one—*you will need to provide an active email address during the registration process. Important: Please keep a note of this email and password for future school communication.*
- 2. Gather the required registration documents needed to register your child at the school of assignment. Visit the district website [New Student Student Registration](https://www.sonomaschools.org/domain/592) page for the list of required registration documents.
- 3. Locate your child's school of assignment, if you have not already done so, by using the Sonoma County [Registrar of Voters](https://secure.sonoma-county.org/vote/districtlookup.aspx?sid=1070#Results) website.
- 4. The registration can be completed on any internet-enabled computer, laptop or mobile device.

## **Now You're Ready to Begin the** [Online PowerSchool Registration](https://www.sonomaschools.org/domain/592)

- 1. Click on the **Create Account** button to create a PowerSchool InfoSnap account.
	- You *must* create an account before accessing the online registration form.
		- You can select to view the form in Spanish at any time by clicking on the drop-down menu in the upper right hand corner of the screen. Look for the word "English" with a down arrow next to it – that is the drop-down menu.

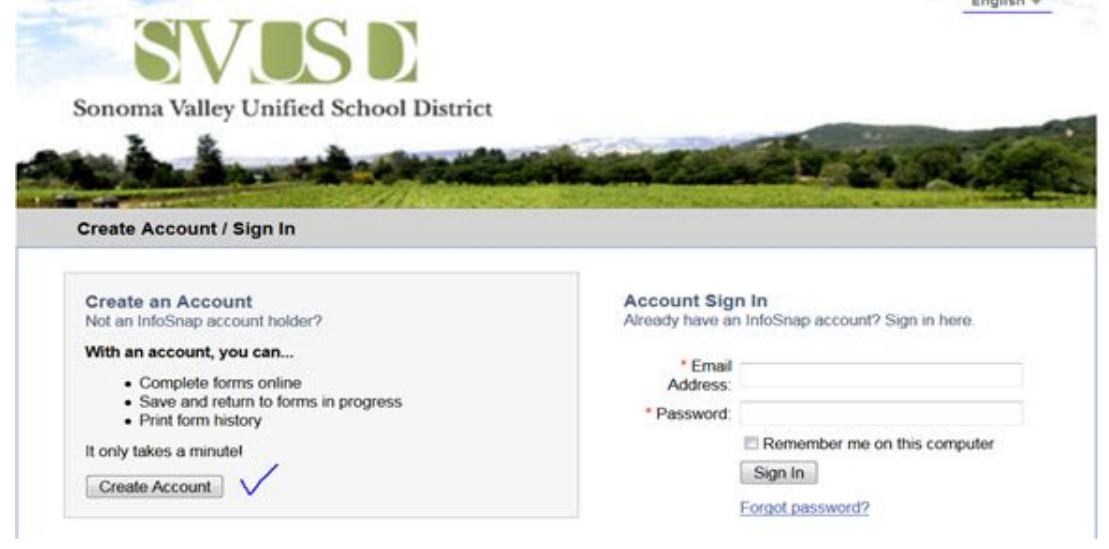

- 2. Enter the required information on the **Create an Account** screen.
	- IMPORTANT: in order to create a PowerSchool InfoSnap account, you will need an active email address.
	- Click the **Create Account** button at the bottom of the screen when you are done.

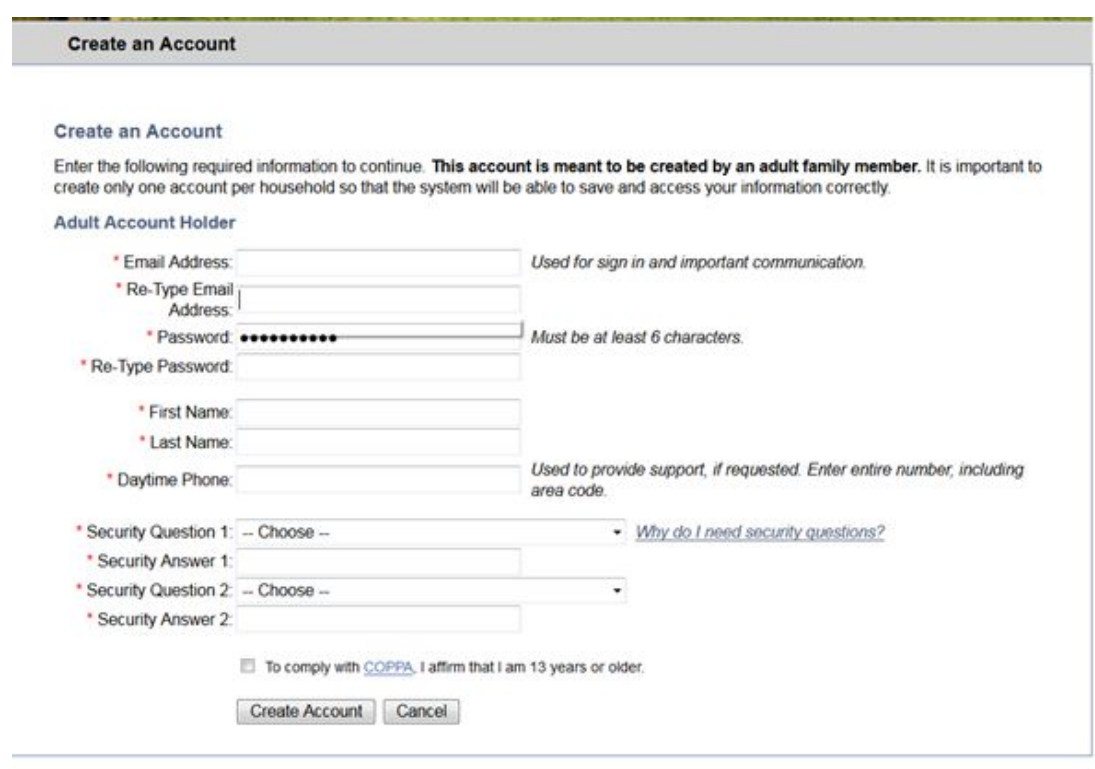

- 3. The next screen will prompt you to begin the registration form.
	- Select "Next" and fill out the information on the subsequent pages
	- $\circ$  Click "Submit" on the last page of the form, after the parent/guardian signature, to complete and submit the form. **Please note: your child's registration is not considered complete until you have submitted the online registration form.**
	- Check your email inbox for a submission confirmation email
	- IMPORTANT: parents/guardians of new students can apply for a transfer, after your registration is submitted, by contacting our District Office at 707-935-4258 and requesting an intra-district transfer or IDT.
	- For technical [support](https://help.powerschool.com/t5/Registration/ct-p/PowerSchoolRegistration), visit online support or you can call PowerSchool Support at **866-752-6850** Monday – Friday 7:00am – 6:00pm PST. If you still have questions, please contact your school during office hours.

Please visit ou[r](https://www.sonomaschools.org/domain/592) Student Online [Registration](https://www.sonomaschools.org/domain/592) website for more information.